# **Leap Into Excel Excellence with List Slicer for super-fast filtering!**

Wed, Mar 6, 2024 at 8:38 AM

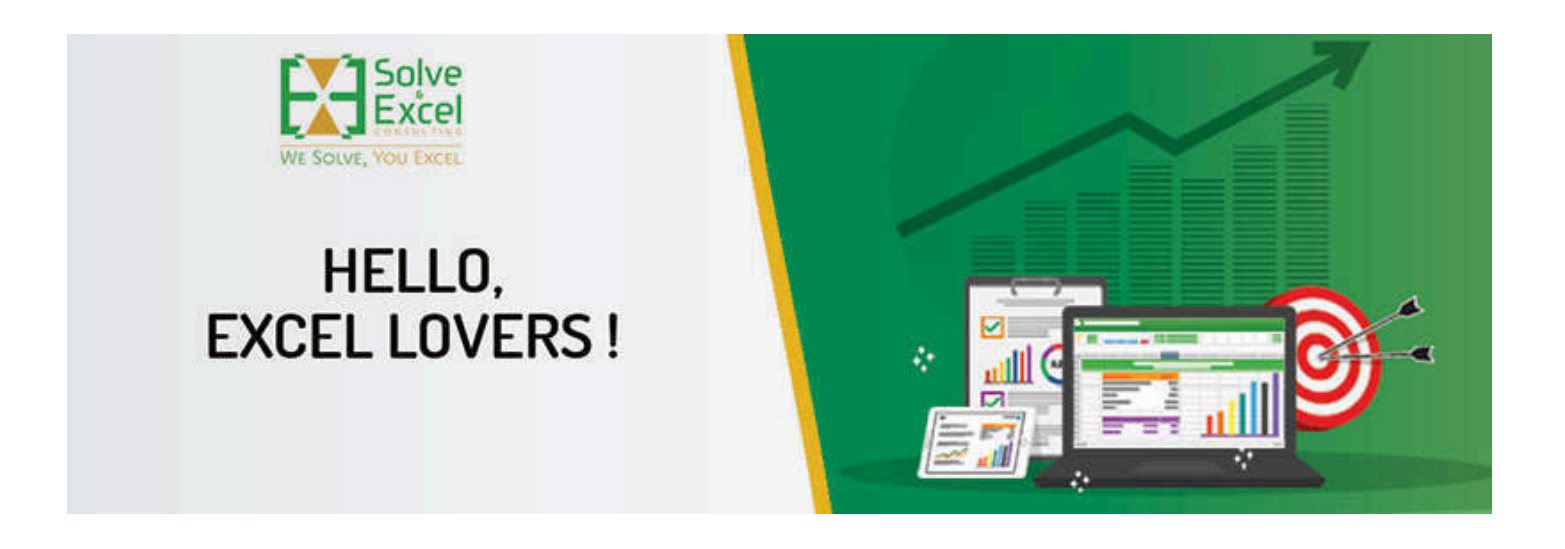

Hello Miriam

February came with an extra day this year. Did you have extra fun?  $\bullet$ 

I have been in love with a new favourite tool that I will share with you at the end of this email. As for Microsoft's improvements to Excel, they are not many (understandable – last month was shorter!), but the steps to make Excel for the Web a great work tool continue.

*[This newsletter issue and its previous ones are also available at [solveandexcel.ca/excel\\_news/](https://metrics.send.hotmart.com/v2/events/click/e7cc9b88-5c18-4c0d-b7c0-7f6be905ad41?d=2gFPRnrU44rjE) ]*

## **GUEST PRESENTER**

My presentation "**Dynamic Dropdown Lists Master Class**" to **the East, Central & South Africa Microsoft Excel Forum** on Mar 3, 2024 is [now available on YouTube.](https://metrics.send.hotmart.com/v2/events/click/4b34c39e-1ec9-4c38-a646-96726951eb91?d=epc5e3zT559Kw) This presentation covers the creation and management of dynamic dependent dropdown lists in Excel, a key aspect of data validation. I demonstrate techniques for setting up dynamic drop-down lists that automatically update with new data entries, ensuring lists remain current without manual adjustments. We did this with three dropdowns where the items shown on the second and the third depend on the item selected on the previous ones.

### **EXCEL IMPROVEMENTS AND NEW FEATURES**

## **[New Default Theme for Office](https://metrics.send.hotmart.com/v2/events/click/4f621ceb-dd70-4e5d-8a4e-698670fb8f2c?d=4gHxeKMTYYgwe) [Excel for Windows] [Excel for Mac]**

Microsoft 365 has a new default theme that is designed to be more modern, accessible, and professional. The new theme includes a new font, color palette, and styles. Existing documents will not be affected by the new theme, and users can still use the previous theme or choose a different font if they prefer. This feature was previously released to Insiders users and is now generally available to all Windows and Mac users.

## **[Chart Data Task Pane](https://metrics.send.hotmart.com/v2/events/click/77d3cdaf-fc17-436c-8a65-f0cc0b0e7f1f?d=kASNprkCjjywl) [\[](https://metrics.send.hotmart.com/v2/events/click/fc3442fe-3341-4789-a553-00f1ecd73de7?d=KBfk79dTVVx3N)Excel for Web]**

Working with charts in Excel for the web is becoming easier. New functionality includes a way to select a chart's data source, adjust how data series are presented, including their axis placement and options to manage the appearance of hidden/empty cells and to specify if the source data is organized by rows or columns.

## **[Images and Data Types in PivotTables](https://metrics.send.hotmart.com/v2/events/click/44134bc0-4446-47b0-9eb7-71ec70b83681?d=0liK4eLsMMB9Q) [Excel for Windows - Insiders] [Excel for Mac - Insiders] [Excel for Web]**

Previously available only for Insider subscribers, it is now possible to include Data Types and Images within Pivot Tables in Excel for the Web. How fancy is that? Images can make your pivot tables more appealing and easier to interpret. Data types include the same

https://mail.google.com/mail/u/0/?ik=b10d26ef67&view=pt&search=all&permthid=thread-f:1792784294364140778%7Cmsg-f:1792784294364140778… 1/4

interactions you have in your source data (image cards, data type icons, data type cards, and so on).

A summary of Excel's new features and improvements and a list by Excel version is available [here.](https://metrics.send.hotmart.com/v2/events/click/e344856c-9b43-4f95-9b4a-e44fa238ae73?d=L0tLzGeFKK6vO)

# **EXCEL EVENTS**

### **MS Excel Toronto Meetup Group**

#### **NEXT**

March 20 - [Microsoft Excel Simulator – The Future of Learning Excel | Mohammad El Medawar](https://metrics.send.hotmart.com/v2/events/click/559d99fb-80bf-4ccf-9cb0-b3fe7cfaebb2?d=vKsNAQGCnnbdw)

Have you ever dreamt of having a person sitting next to you 24/7 teaching you Excel step-by-step? Your dreams have been answered because now, you can use the first of its kind Microsoft Excel Simulator, a fully interactive, practical, and step-by-step website to teach you Excel from basic to dashboards.

Moreover, I will teach you my secret strategy that made earn high 6 figures from delivering data analysis using excel. This strategy will help you automate everything in Excel, and make Excel work for you in the future.

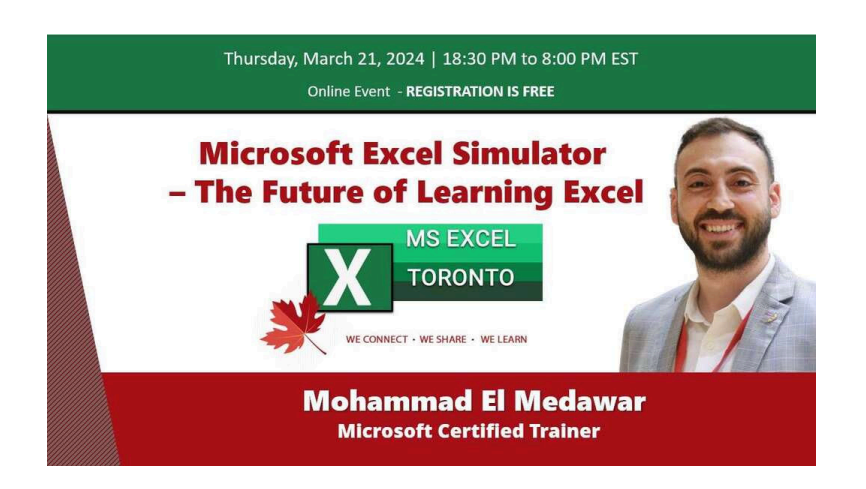

## **PAST**

**Feb 28 -** [Learning Excel with the Original Manuals \(since 1979!\) | Klinsmann Langhanz](https://metrics.send.hotmart.com/v2/events/click/4c2e4c16-53b2-4d93-9f46-f74c98852957?d=7RUBErGiZZ1bX)

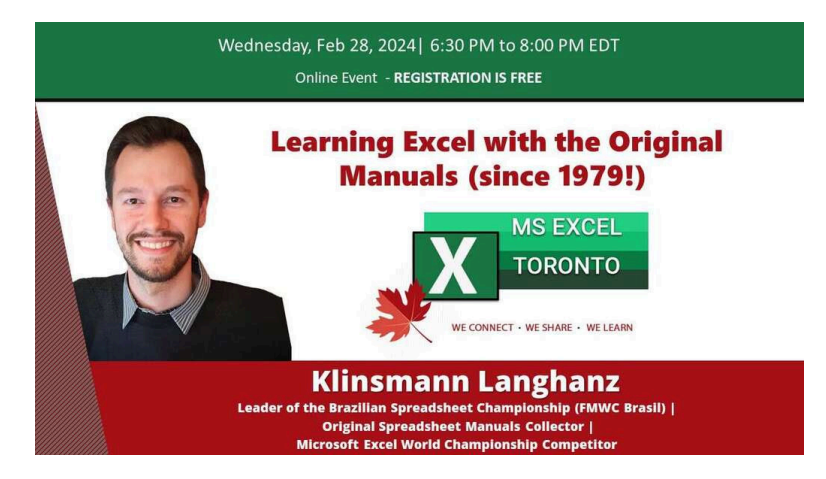

This presentation was like a journey through time, from the early VisiCalc days (the first spreadsheet program ever published) to Excel 5.0.

One might have asked, "Why from VisiCalc (1979) to Excel 5.0 (1993)?" The answer was simple: those were the software and versions that came with physical manuals and handbooks within the package.

And what did that mean? It meant that we got ACTUAL Microsoft + Publisher's orientation on how to use the software. This came way before TikTok, YouTube Shorts, or Instagram Reels. There, we could find the finest explanations and the origins of what, nowadays, we as trainers constantly explain to people and wait to see their jaws drop. Hehehh

This presentation was like a tech + history journey, where we saw the original manuals (I got ALL of them physically), as well as the pages printed and the first time our beloved tools were created!

The journey covered:

- 1979 VisiCalc (Software Arts)
- 1982 Multiplan (Microsoft)
- 1983 Lotus 1-2-3 (Lotus)
- 1985 Excel 1.0 for Mac
- 1987 Excel 2.0 for Windows
- 1990 Excel 3.0 for Windows
- 1992 Excel 4.0 for Windows
- 1993 Excel 5.0 for Windows

# **MUST-HAVE APPS**

**[Monkey](https://metrics.send.hotmart.com/v2/events/click/bb4e685f-b90a-4424-ad06-555eae5ccd74?d=VRIJ3pnfVVLA3) Tools** [a](https://metrics.send.hotmart.com/v2/events/click/bb4e685f-b90a-4424-ad06-555eae5ccd74?d=VRIJ3pnfVVLA3)llows you to create Excel-based parameter table and function to easily use values from your Excel file in your queries. I

love this tool!

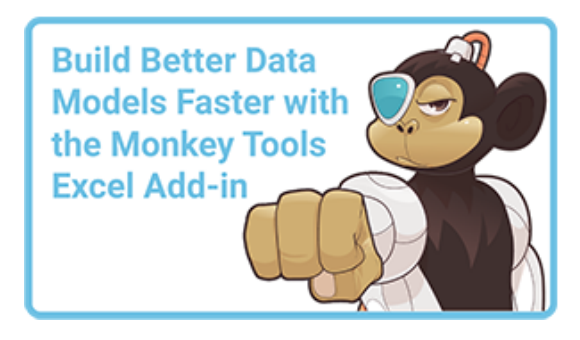

**[List Slicer](https://metrics.send.hotmart.com/v2/events/click/2b975694-501e-4c8e-a8f5-9b43479e1e86?d=B2FBq2yi6657R)** is my new favourite Excel add-in, as it saves me so much time every day!

If you, like me, constantly need to refer to lists in Excel and filter by a list of items, you know how annoying it is to manually tick off each item in the filter tool. Plus, it is very easy to miss one item or select the wrong one.

Now, you can paste the list of values that you want to filter and have the filtering result in one go!

This feature works on Tables, Ranges with Auto Filter applied and Pivot Tables, requires no installation, and is compatible with Excel for Windows, Mac, and Web.

To activate this add-in, go to Home, click on the Add-ins button, and then search for List Slicer. You can find more details about all the functionality this tool offers [here.](https://metrics.send.hotmart.com/v2/events/click/cbbffe58-7bd8-416a-bec6-eab1e30f5fde?d=rwc5oODTPPwjy)

That's it! Two months done this year, ten more to go!

In March, I will be attending the MVP Global Summit (online). I am soooo excited to see what the Excel team is preparing for us. Unfortunately, I cannot promise you that I will share the news right away, as I will be under NDA. But, of course, as soon as I get the green light from Microsoft to share the new features, you will be the first one to know.

Oh! One last thing. My **#BUSY! #GETTINGDATA** cool t-shirt and cup are available [here](https://metrics.send.hotmart.com/v2/events/click/f2de549e-97f8-4a6f-80bf-e51fef37cf77?d=wgHk34xTppbYg) with **20% off on March 7th - 12th** and **free shipping on March 21st – 25th**.

Take good care and we'll talk soon.

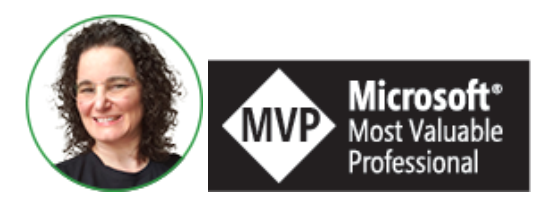

**Celia Alves** - Microsoft Excel MVP

*Creator of Excel Awesomeness for Professionals and Companies*

*Your Trainer at the [Excel Snap Reports](https://metrics.send.hotmart.com/v1/events/click/G0SzvRNipprz3/QkH3yv/aHR0cHMlM0ElMkYlMkZzbmFwcmVwb3J0c2NoYW1wLmNvbSUyRmNvdXJzZQ==) Community*

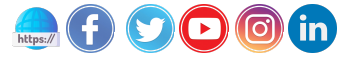

*Copyright © 2023 Solve & Excel Consulting, All rights reserved.*

Solve & Excel Consulting

Mississauga, Ontario - Canada

You are receiving this email because you signed up to receive our content in the past.

If you didn't subscribe to this list, [click here](https://handler.send.hotmart.com/unsubscription/MWIOOXnY/rltvrVB) to remove your email from it.

[Update your registration information](https://handler.send.hotmart.com/profile/N77bQ3cr1GL)

hotmart Send